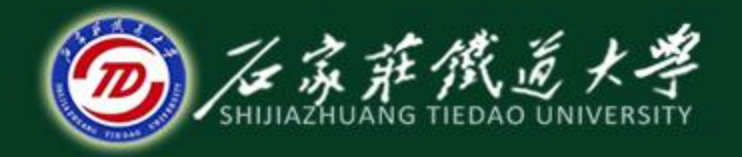

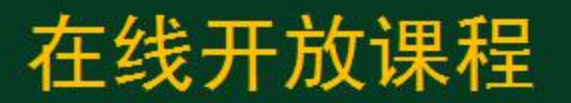

# 报表处理系统

# 编辑公式及数据处理

### 主讲 : 井向阳

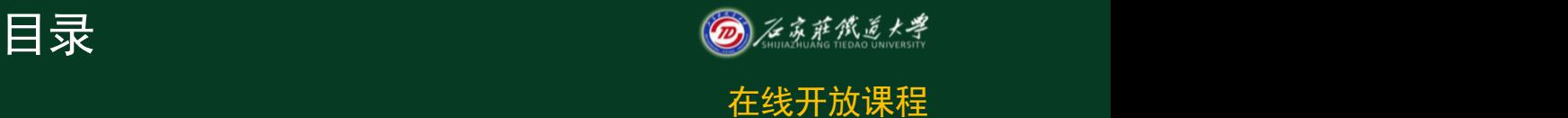

- 1.编辑公式
- 2.报表数据处理
- 3.报表模板
- 4.报表输出

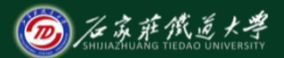

编辑公式

# 在UFO表中,由于各种报表之间存 在着密切的数据间的逻辑关系,所以 报表中各种数据的采集、运算的勾稽 关系的检测就用到了不同的公式, 报 表主要有计算公式、审核公式和舍位 平衡公式。

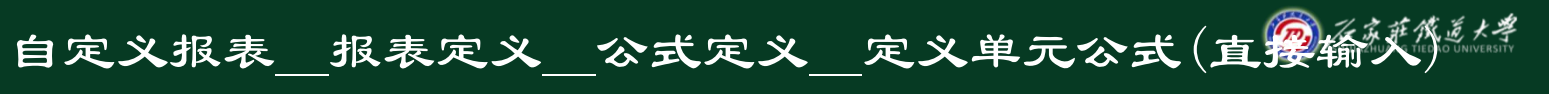

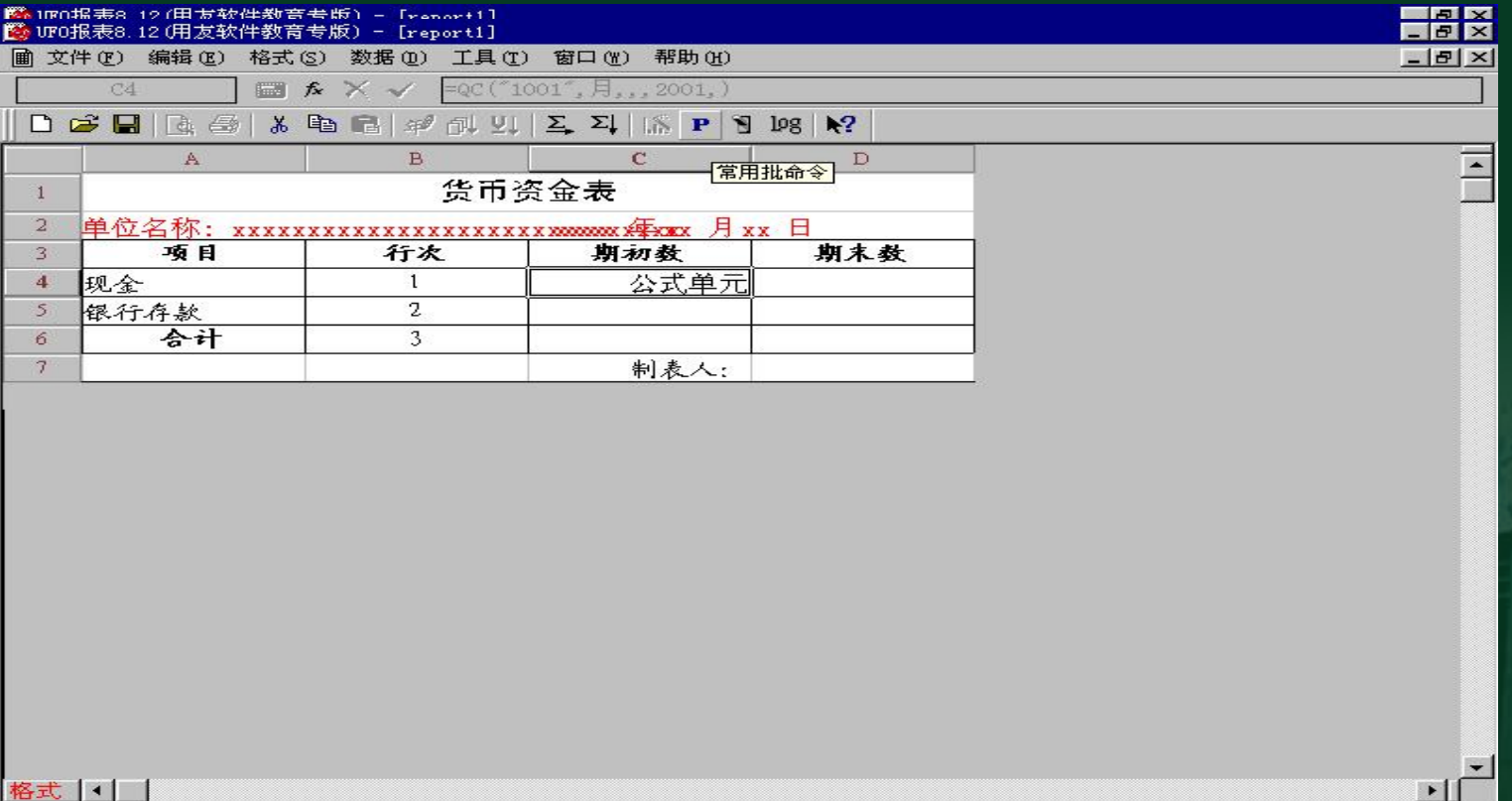

### 自定义报表\_\_报表定义\_\_公式定义\_\_定义单元公 式(引导输入)

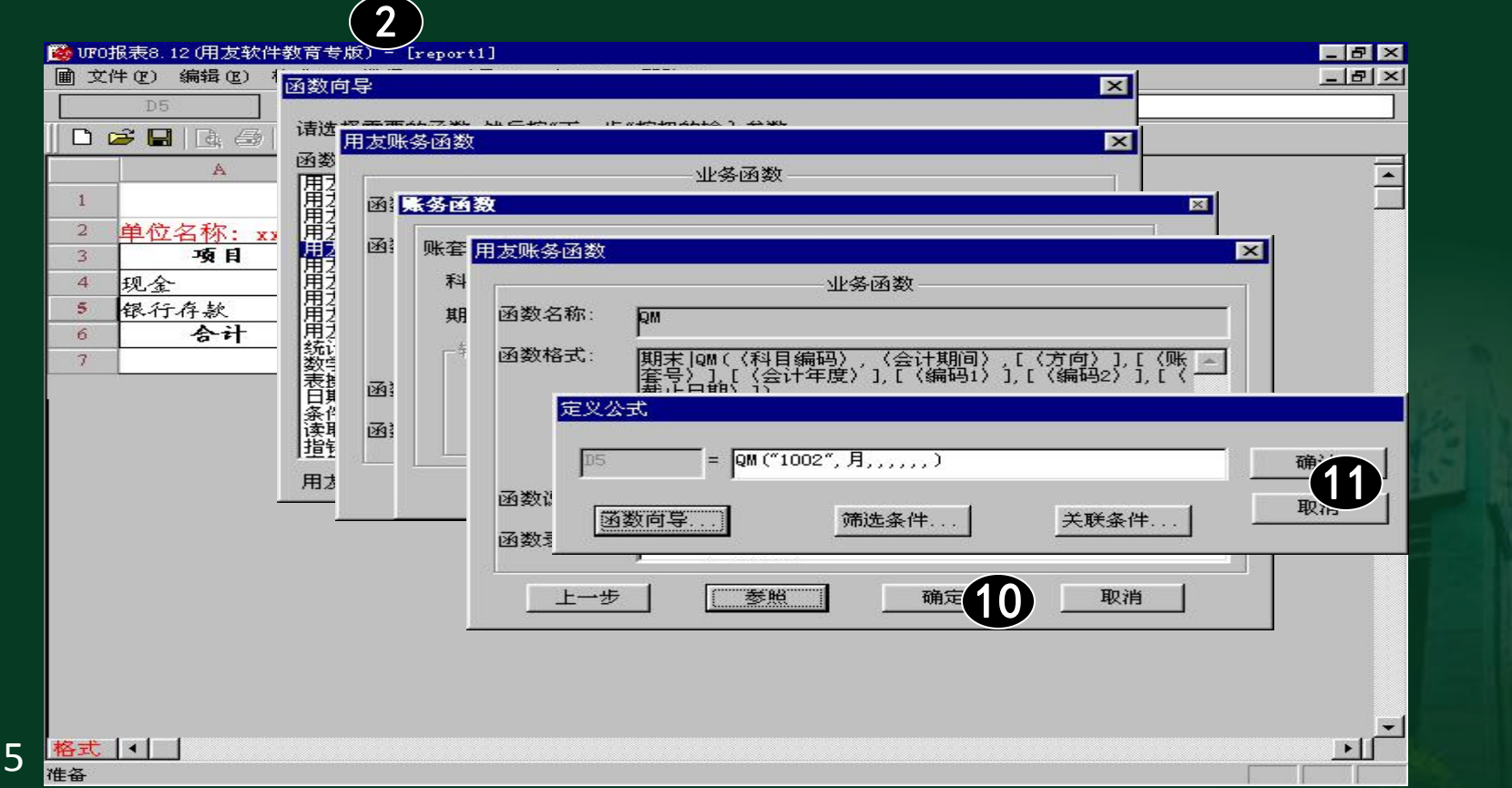

## 自定义报表\_\_报表定义\_\_公式定义\_\_定义审核公式

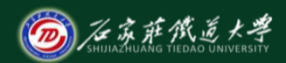

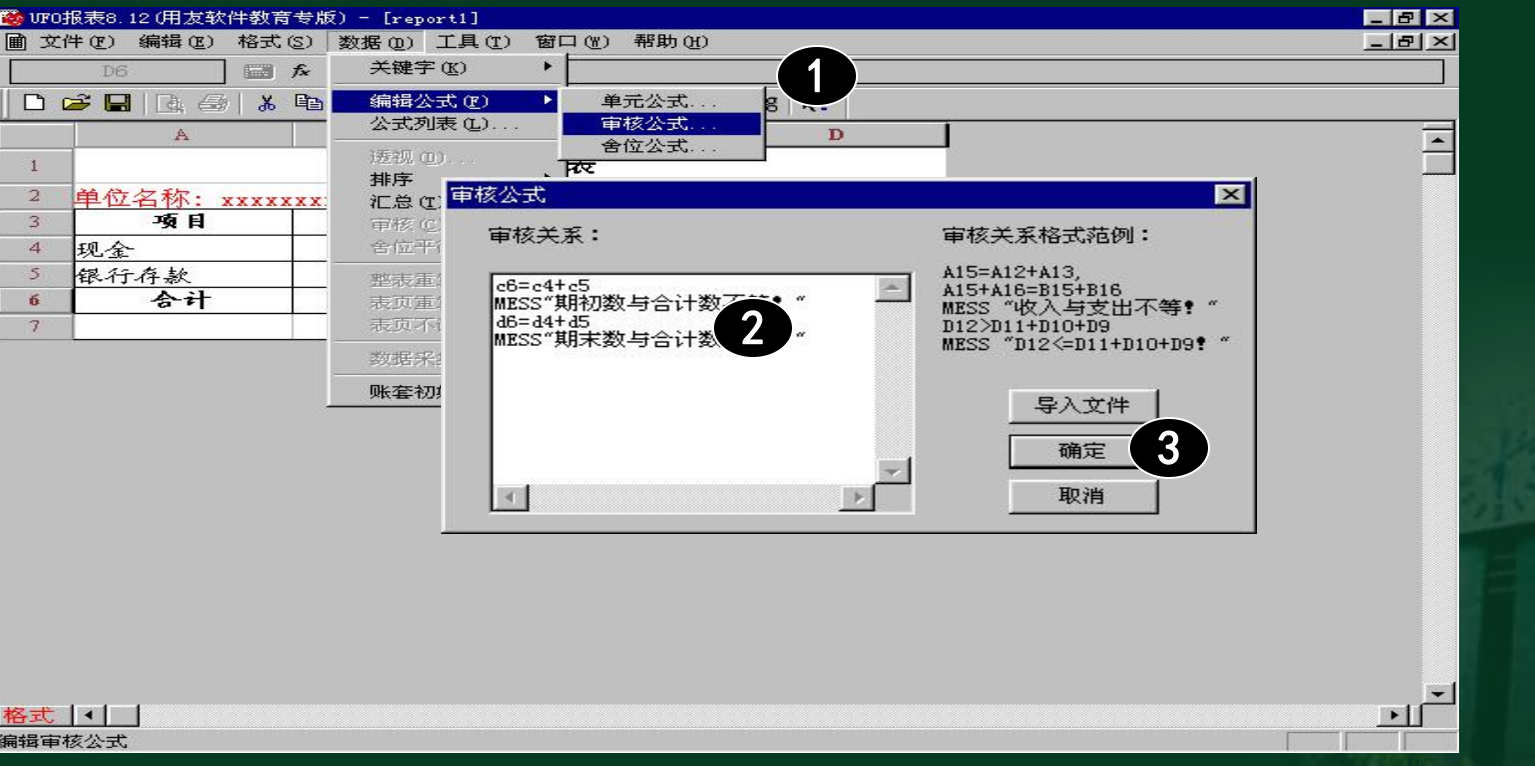

### 自定义报表\_\_报表定义\_\_公式定义\_\_定义舍位平

衡公式

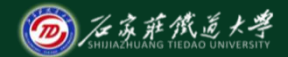

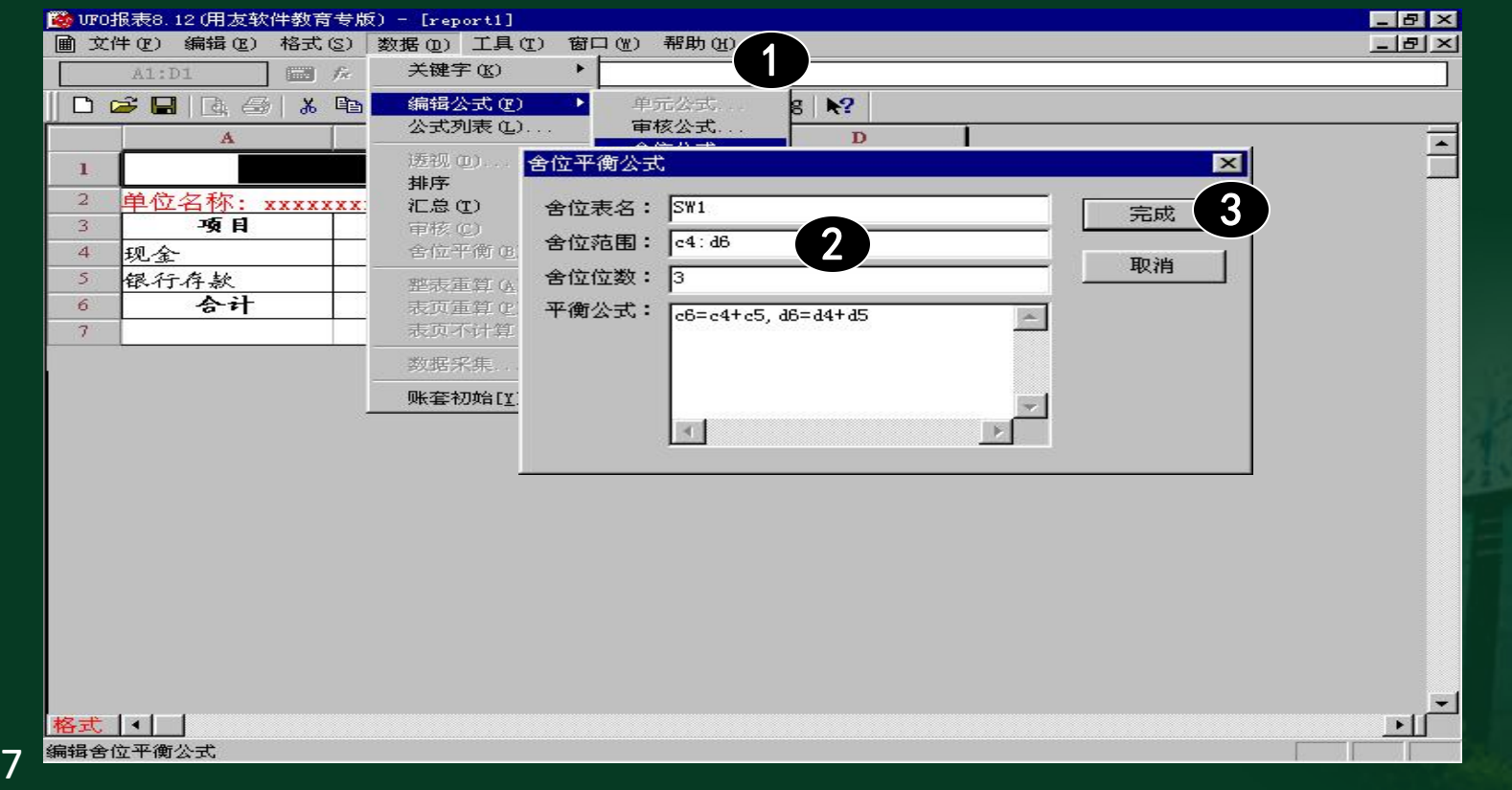

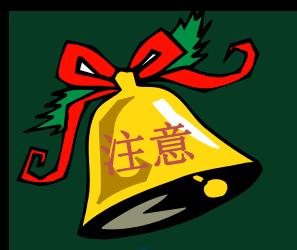

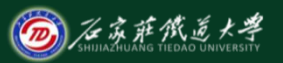

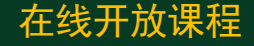

单元公式在输入时,凡是涉及到数学符号的均须输入, 英文半角字符。否则系统将认为公式输入错误而不能被保  $\boldsymbol{\tilde{\tau}_{\circ}}$  , which is a set of the contract of the contract of the contract of the contract of the contract of

账套号和会计年度如果选择默认,以后在选择取数的账 套时,需要进行账套初始工作。如果直接输入,则不需再 进行账套初始。

如果输入的会计科目有辅助核算。还可以输入相关辅助 核算内容。如果没辅助核算, 则"辅助核算"选择框呈灰 色,不可输入。

审核公式在格式状态下编辑,在数据状态下执行审核公

 $\pm \infty$ 

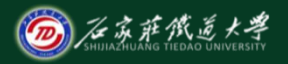

**THE THE THE THE COMMUNISTIC STATE OF THE COMMUNIST STATE OF THE COMMUNIST STATE OF THE COMMUNIST STATE OF THE** 

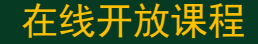

报表的格式设置完成之后,为了确保 今后能够随时调出使用并生成报表数据 ,应将会计报表的格式保存起来。 ★ "REP"为用友报表文件专用扩展名。

★ 如果没有保存就退出,系统将弹出"是否保存 报表?"对话框。

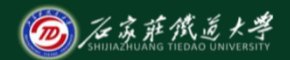

自定义报表\_\_报表定义\_\_公式定义\_\_保存报表格式

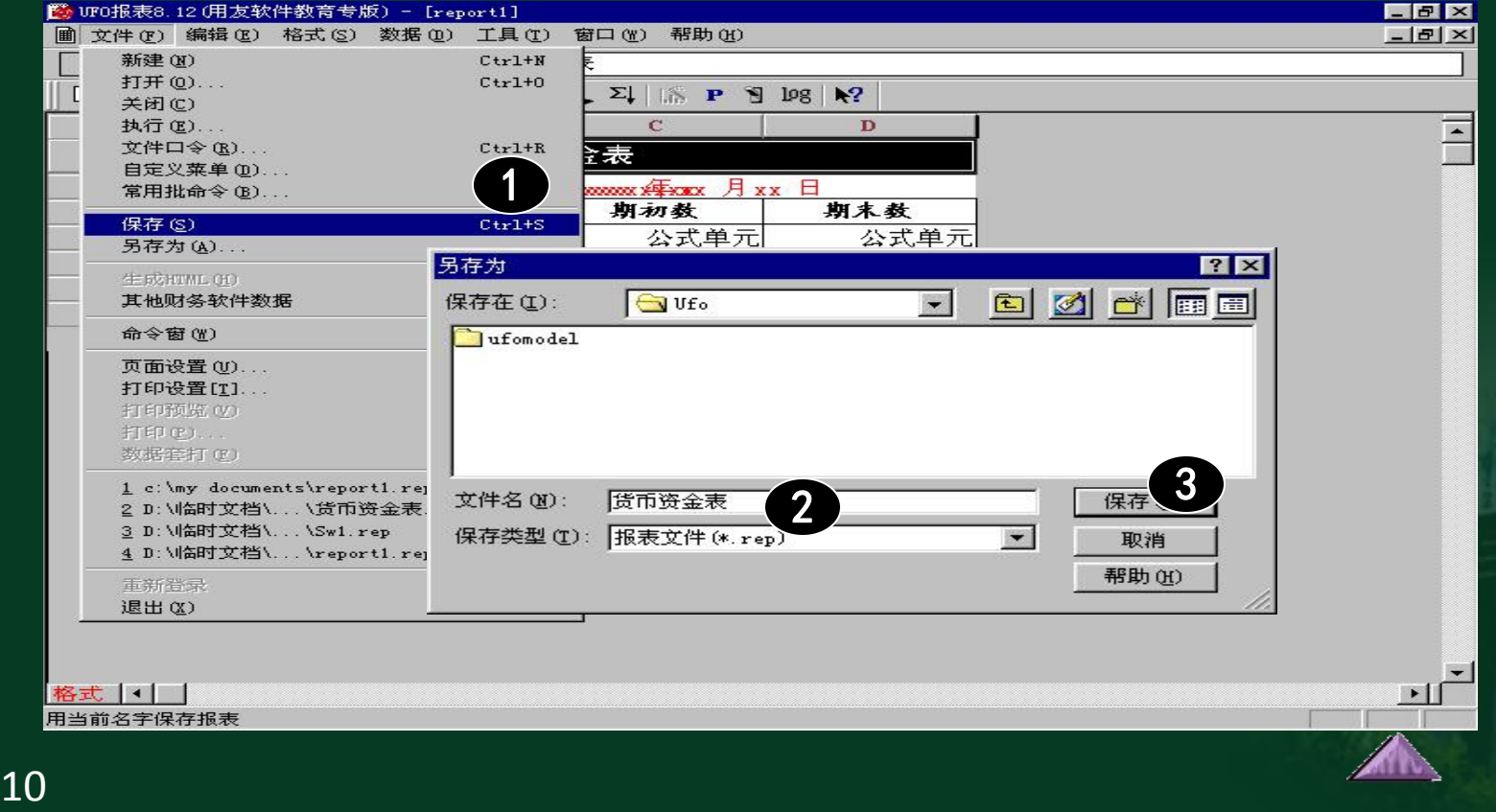

# 报表数据处理 ◎ 《慈悲》

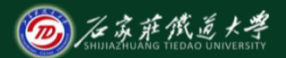

在线开放课程

报表数据处理主要包括生成报表数据、审核报表数据 和舍位平衡操作等工作,数据处理工作必须在数据状态下进 行。处理时,计算机会根据已定义的单元公式、审核公式和 舍位平衡公式自动进行取数、审核及舍位等操作。 报表数据处理一般是针对某一特定表页进行的,因此, 在数据处理时还涉及到表页的操作,如增加、删除、插入、 追加表页等。

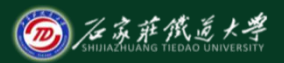

# 1.进入报表数据状态

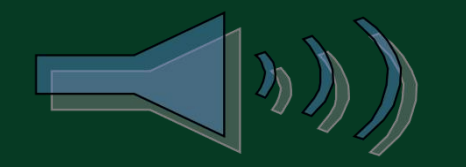

进入报表数据处

理状态既可以使用菜单

进入,也可以直接使用

"数据/格式"切换按

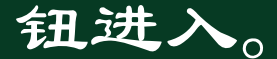

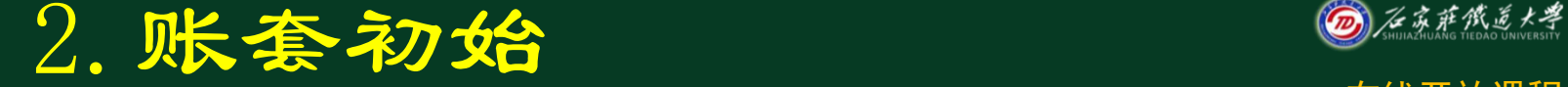

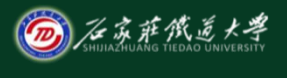

报表的一些原始数据是取自于某个指定的 账套的,如果在定义单元公式时没有指定某**个** 账套或会计年度,在生成报表数据之前,需要 确认单元数据是取自于哪一个账套及会计年度 。账套初始工作既可以在格式状态下进行,也 可以在数据状态下进行。

注意 第一次账套初始后,如果想更换账套或会计年度,

还可以重新进行账套初始工作。

如果不进行账套初始,则系统默认为当前年度, 999账套。

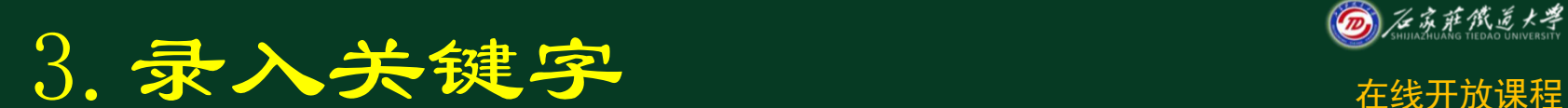

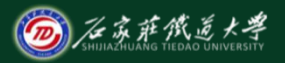

关键字是表页定位的特定标识,在格式状 态下设置完成关键字以后,只有在数据状态下 对其实际赋值才能真正成为表页的鉴别标志, 为表页间、表间的取数提供依据。

- 6 每一张表页均对应不同的关键字,输出时随同单元 一起显示。
- ⑥ 日期关键字可以确认报表数据取数的时间范围 即 确定数据生成的具体日期。

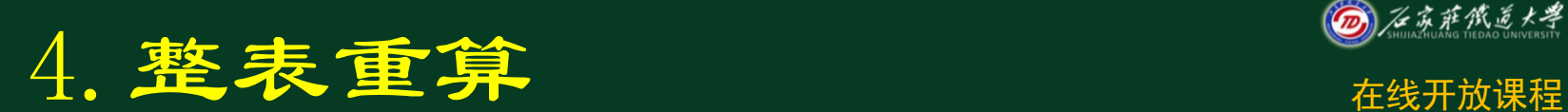

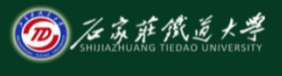

当完成报表的格式设计并完成账套初 始和关键字的录入之后便可以计算指定账 套并指定报表时间的报表数据了。计算报 **表数据是在数据处理状态下进行的, 它既** 可以在录入完成报表的关键字后直接计算 ,也可以使用菜单功能计算。

15

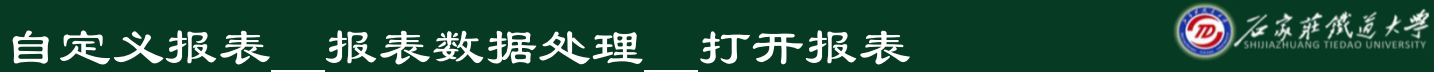

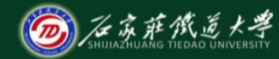

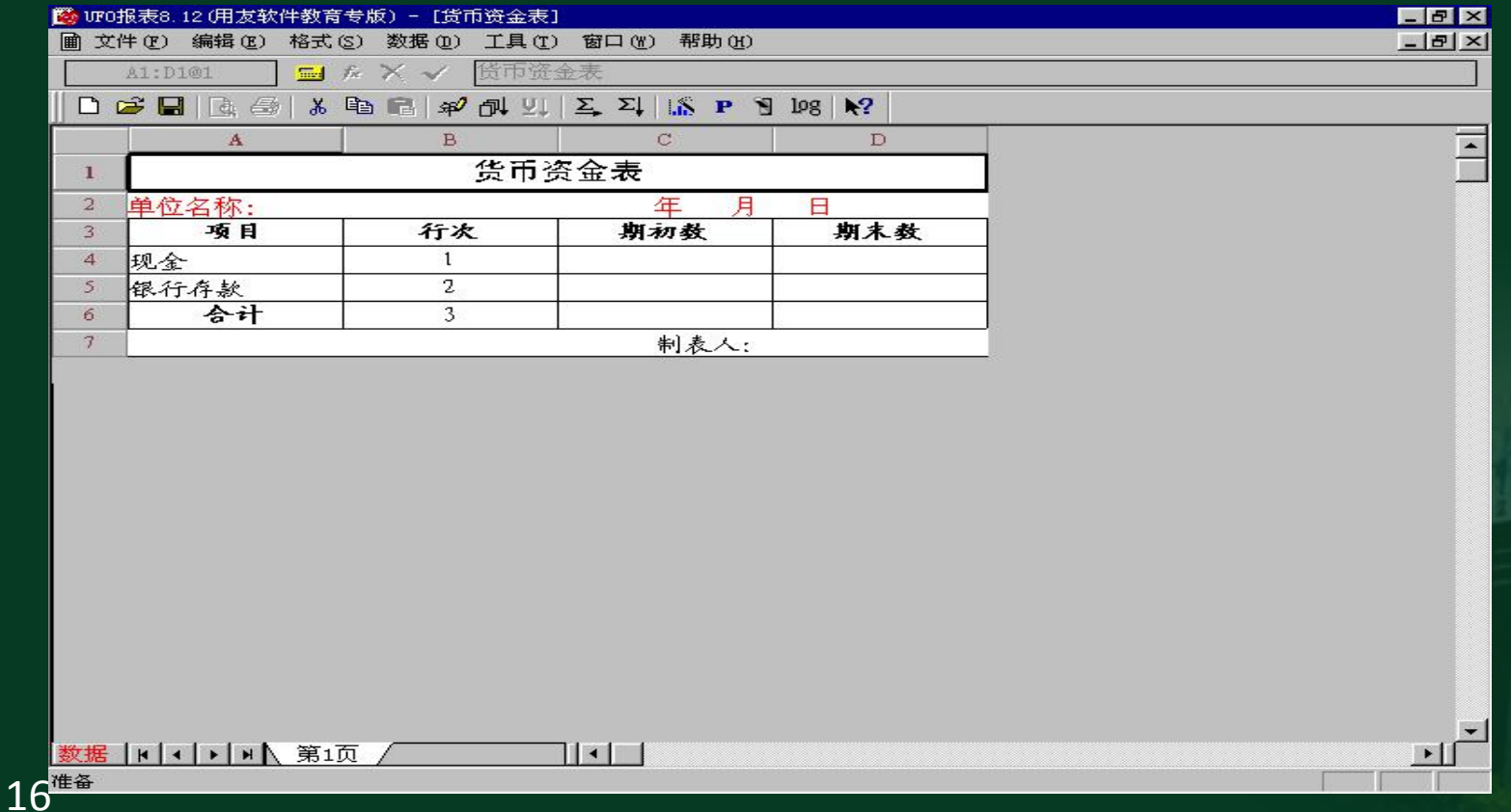

### 自定义报表\_\_报表数据处理\_\_生成报表

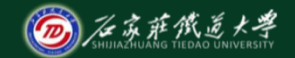

### 在线开放课程

上 刀形 刀形

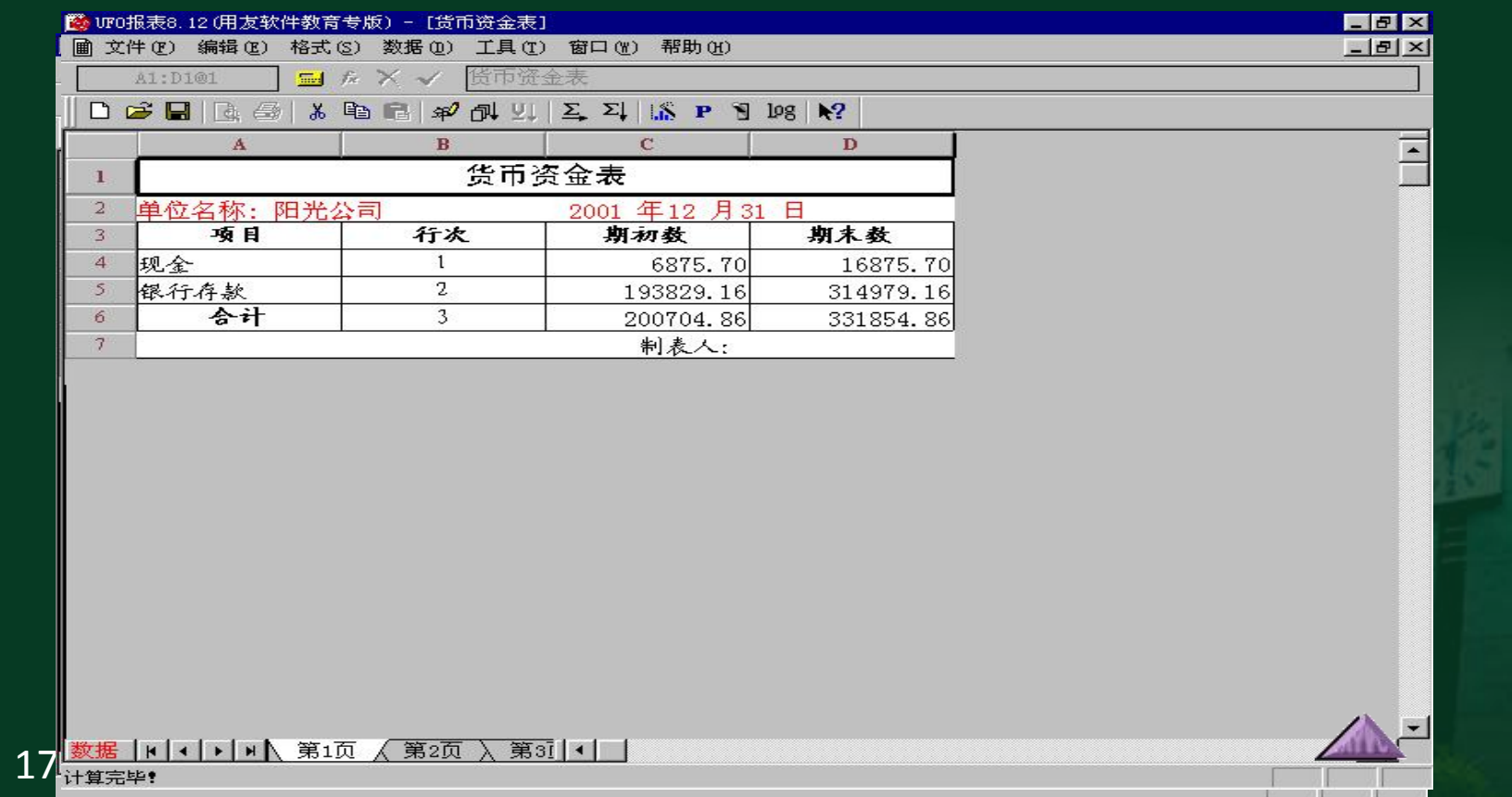

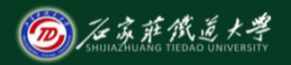

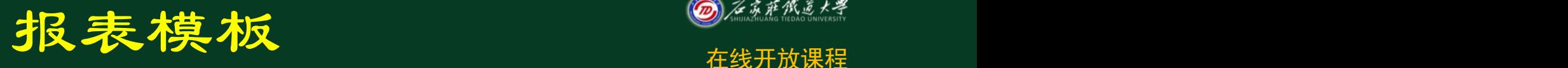

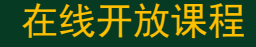

利用报表模板可以迅速建立一张符 合您需要的财务报表。另外,对于一些 本企业常用但报表模板没有提供标准格 式的报表,在定义完这些报表以后可以 将其定制为报表模板,以后使用时可以 直接调用这个模板。

# 1.调用报表模板

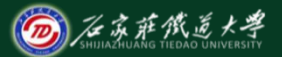

在线开放课程

系统中提供了16个行业的标准财务报表模板。报表模 板即建立了一张标准格式的会计报表。如果用户需使用系 统内的报表模板,则可以直接调用。

当前打开的报表套用报表模板以后,原有的内容包括格式 和数据都会丢失。

如果所需要的报表格式或公式与调用的模板有所不同.可 以在格式状态下直接修改,然后再进行系统初始、录入关键字、 计算报表数据。

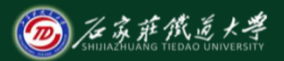

# 调用报表模板生成资产负债表\_调用资产负债表模板

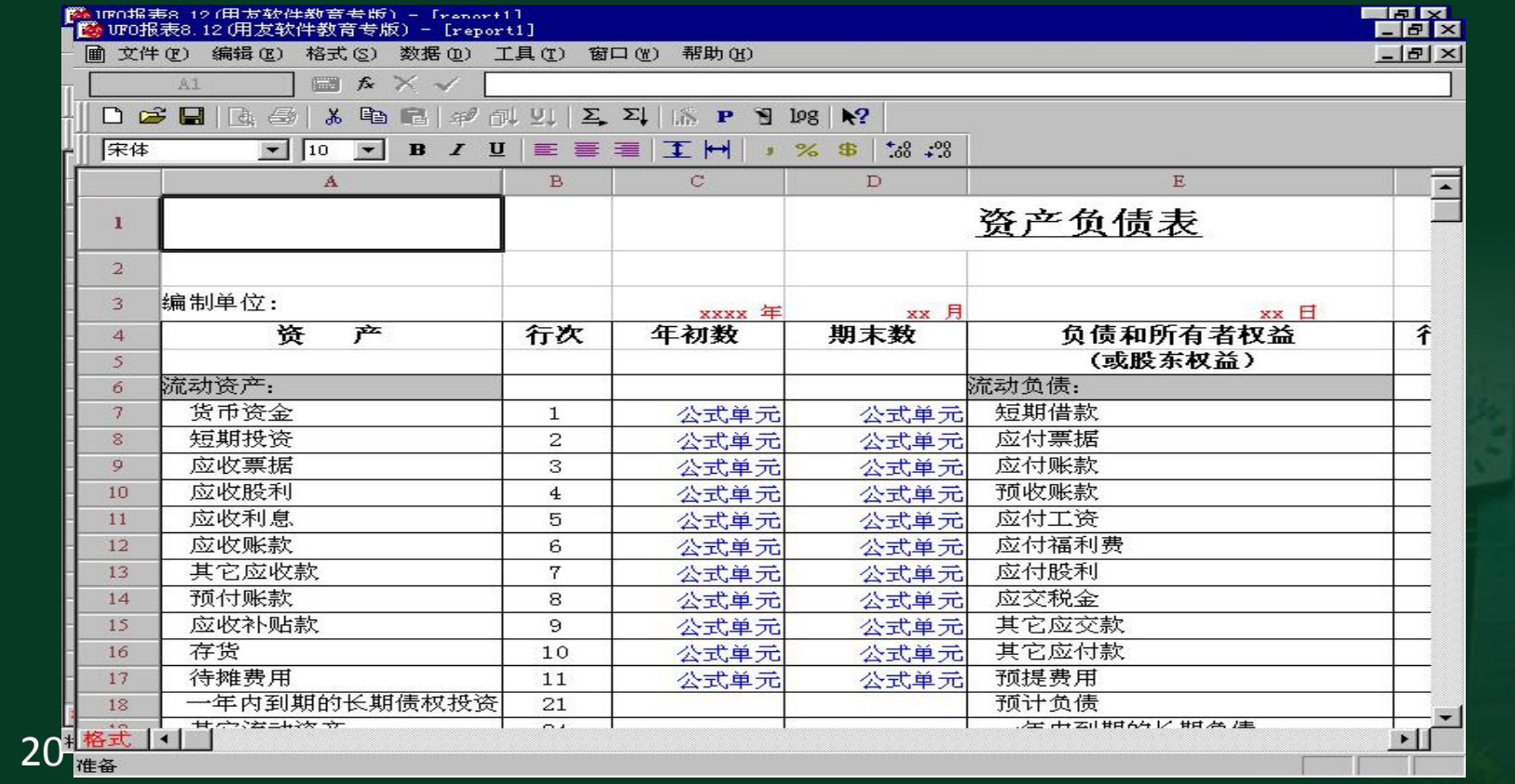

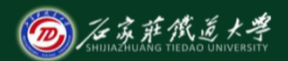

#### 调用报表模板生成资产负债表 调整报表模板

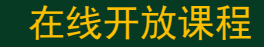

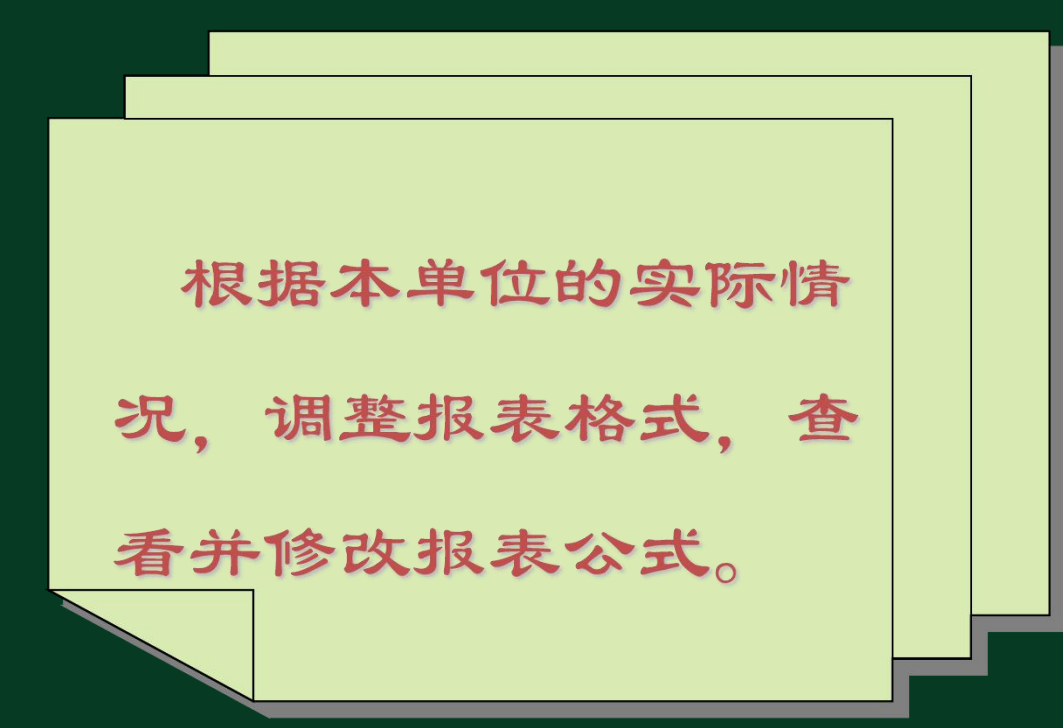

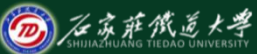

调用报表模板生成资产负债表一生成资产负债表数据

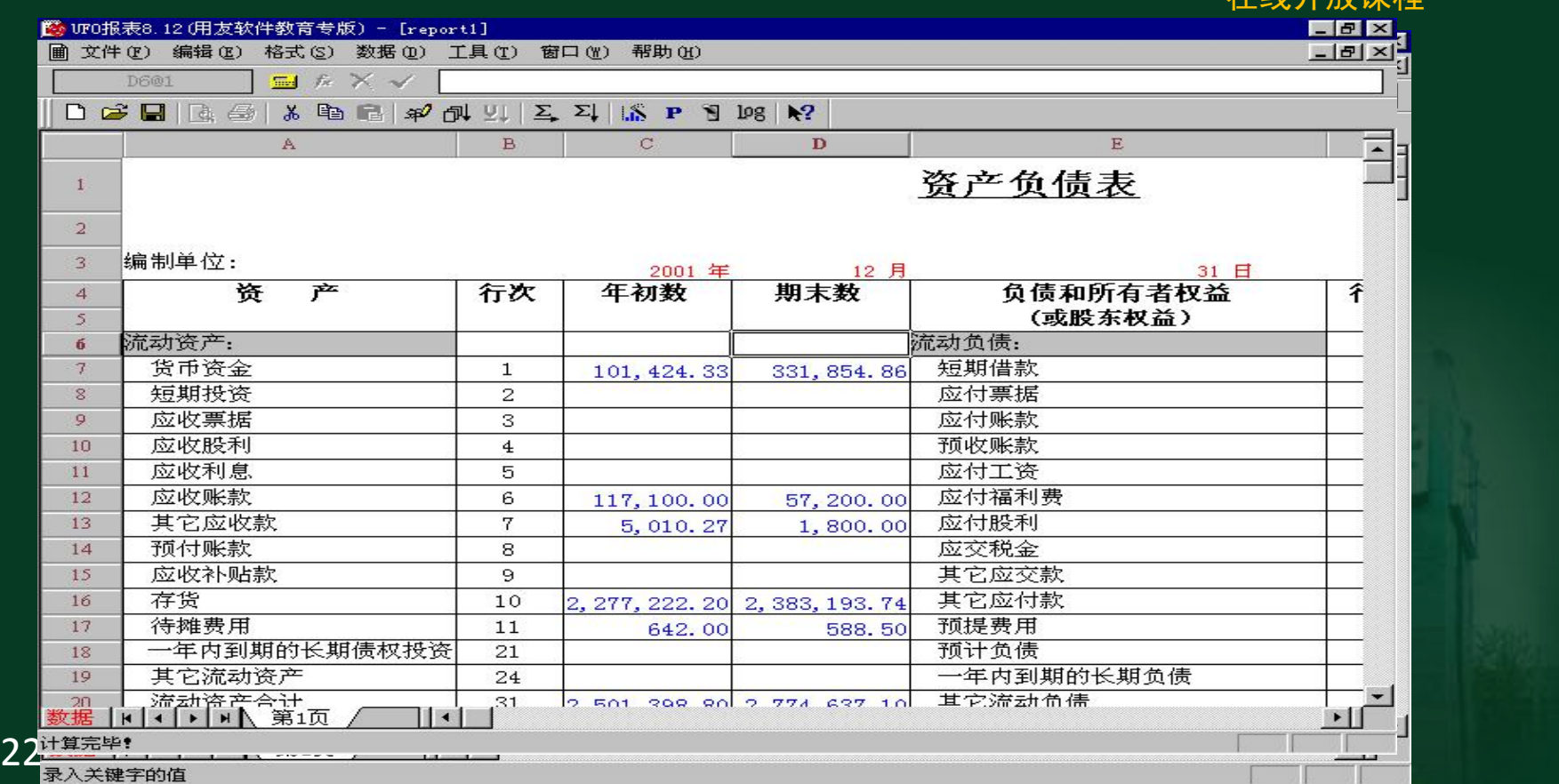

# 2. 自定义报表模板 2.

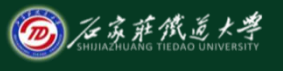

在线开放课程

用户除了使用系统中的会计报表模板外还可 以根据本单位的实际需要定制内部报表模板, 并将自定义的模板加入系统提供的模板库内, 也可以根据本行业的特征,增加或删除各个行 业及其内置的模板。言

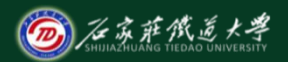

# 会计报表输出

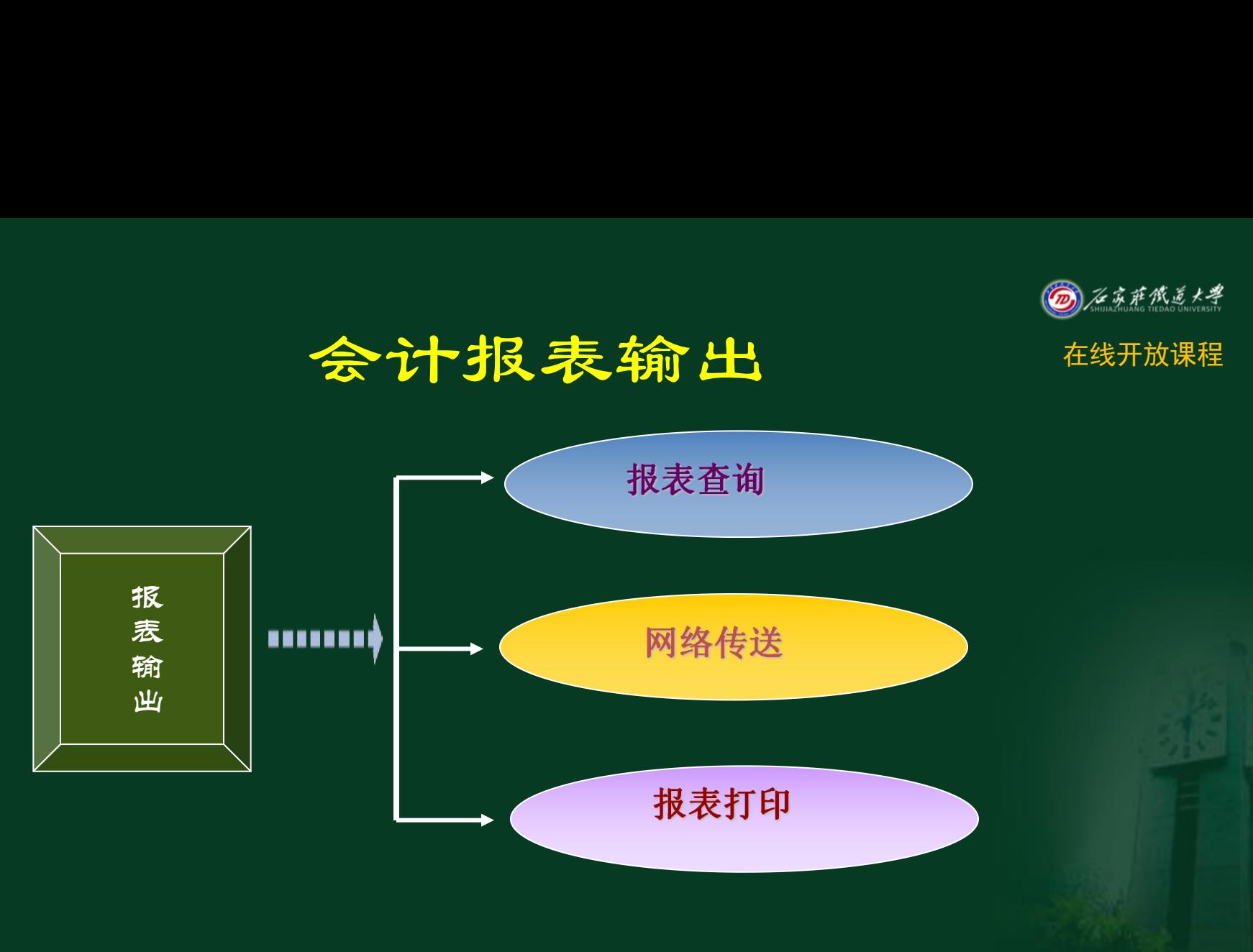

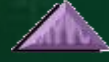

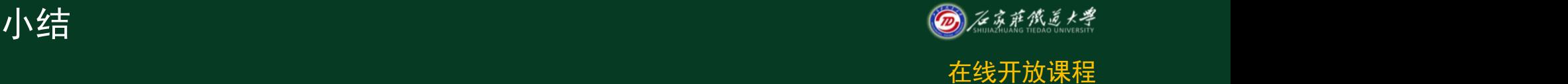

- 1.掌握报表编辑公式的操作流程。
- 2.了解报表数据处理的过程。
- 3.了解报表模板的用途。